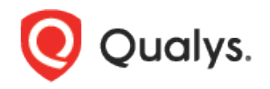

# Qualys Cloud Platform (VM, PC) v8.x

Release Notes

Version 8.18.1 April 1, 2019

This new release of the Qualys Cloud Platform (VM, PC) includes improvements to Vulnerability Management and Policy Compliance.

#### Qualys Cloud Platform

[Support for HashiCorp Vaults](#page-1-0) [Virtual Scanner Appliance Support for OCI and OCI-Classic Platforms](#page-4-0)

Qualys 8.18.1 brings you many more improvements and updates! [Learn more](#page-5-0)

## <span id="page-1-0"></span>Qualys Cloud Platform

### Support for HashiCorp Vaults

This new vault type can be used to retrieve authentication credentials from a HashiCorp vault.

#### What are the steps?

You'll configure HashiCorp vaults (vault credentials), configure authentication records for Windows, Cisco and Unix authentication types, and start your scans.

#### Configure your HashiCorp Vault

Go to Scans > Authentication > New > Authentication Vaults. Then choose New > HashiCorp.

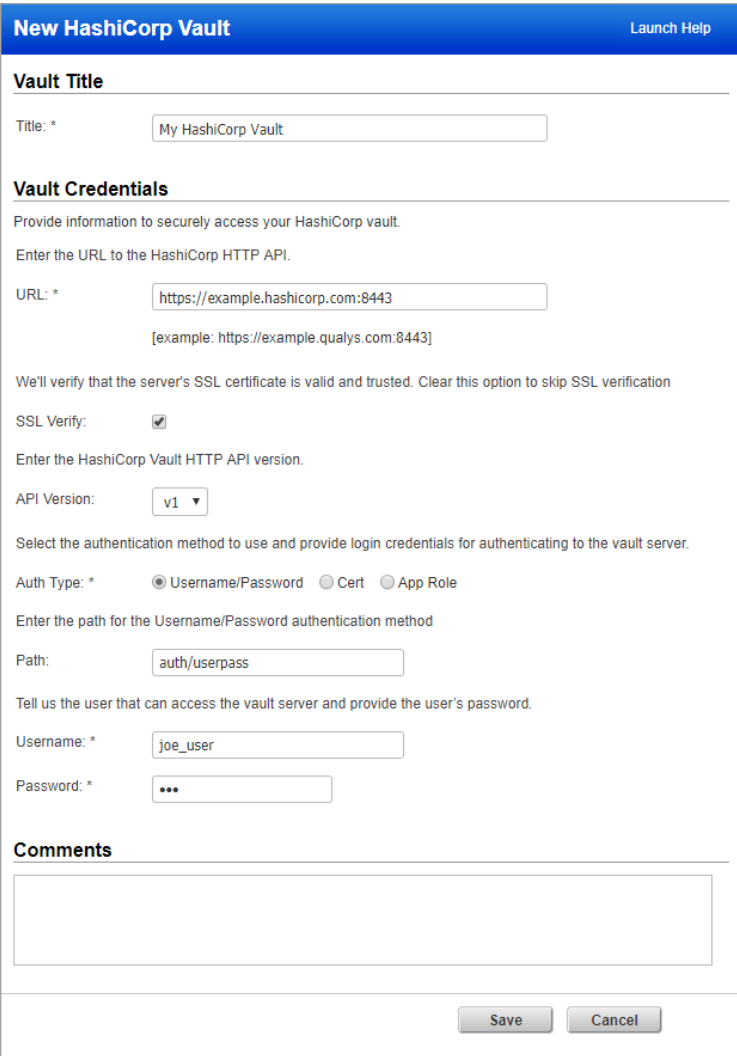

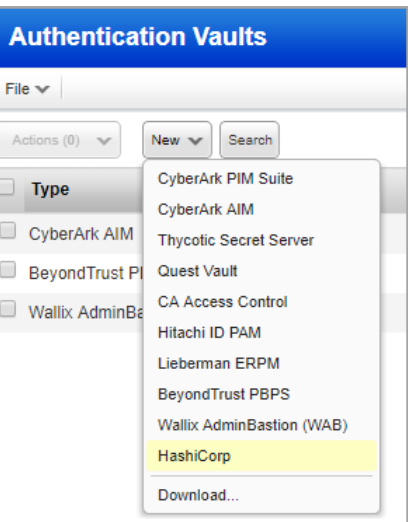

Provide vault credentials.

URL – The HTTP or HTTPS URL to access the HashiCorp Vault HTTP API.

SSL Verify – Applies when the URL uses HTTPS. We'll verify the SSL certificate of the web server to make sure it's valid and trusted, unless you clear (un-check) this option.

API Version – The HashiCorp Vault HTTP API version. This is v1 by default, which is the only supported version.

Auth type – First choose the authentication method you want to use (Username/Password, Cert or App Role) and then provide login credentials for authenticating to the vault server via the HashiCorp Vault HTTP API.

For Auth type Username/password, specify the path for the Username/Password authentication method, username that can access the vault server and password of the user account. The default path is /auth/userpass.

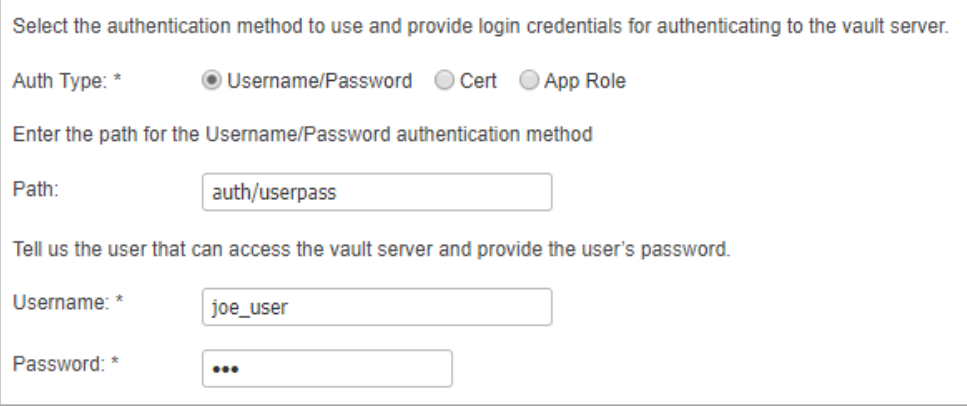

For Auth type Cert, specify the path for the Cert authentication method, role associated with CA certificate, client certificate for authentication, private key for authentication and passphrase if the private key is encrypted. The default path is auth/cert.

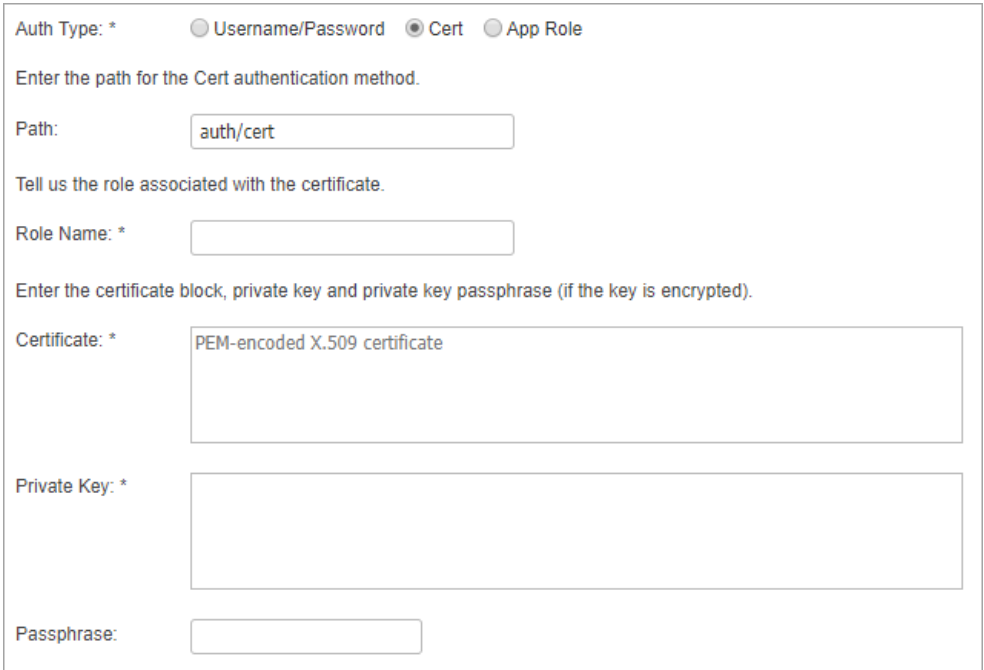

For Auth type App role, specify the path for the App role authentication method, role ID and secret ID of the App role you want to use for authentication. The default path is auth/approle.

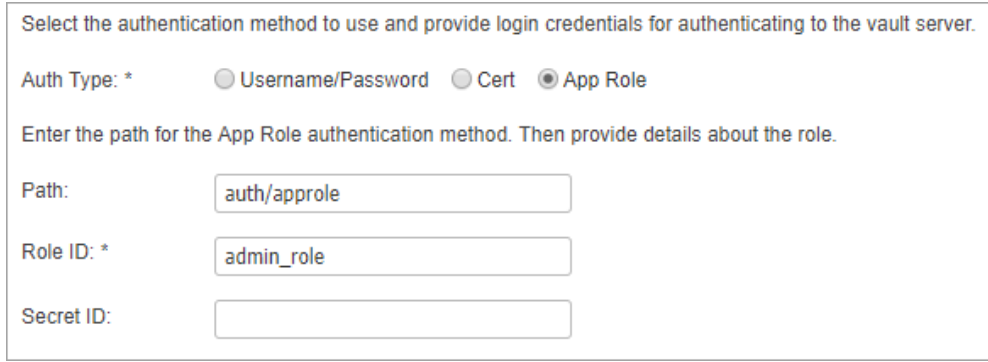

#### Configure authentication records

The HashiCorp vault is supported in Cisco, Windows and Unix authentication records. Here's a sample Windows record with the vault selected.

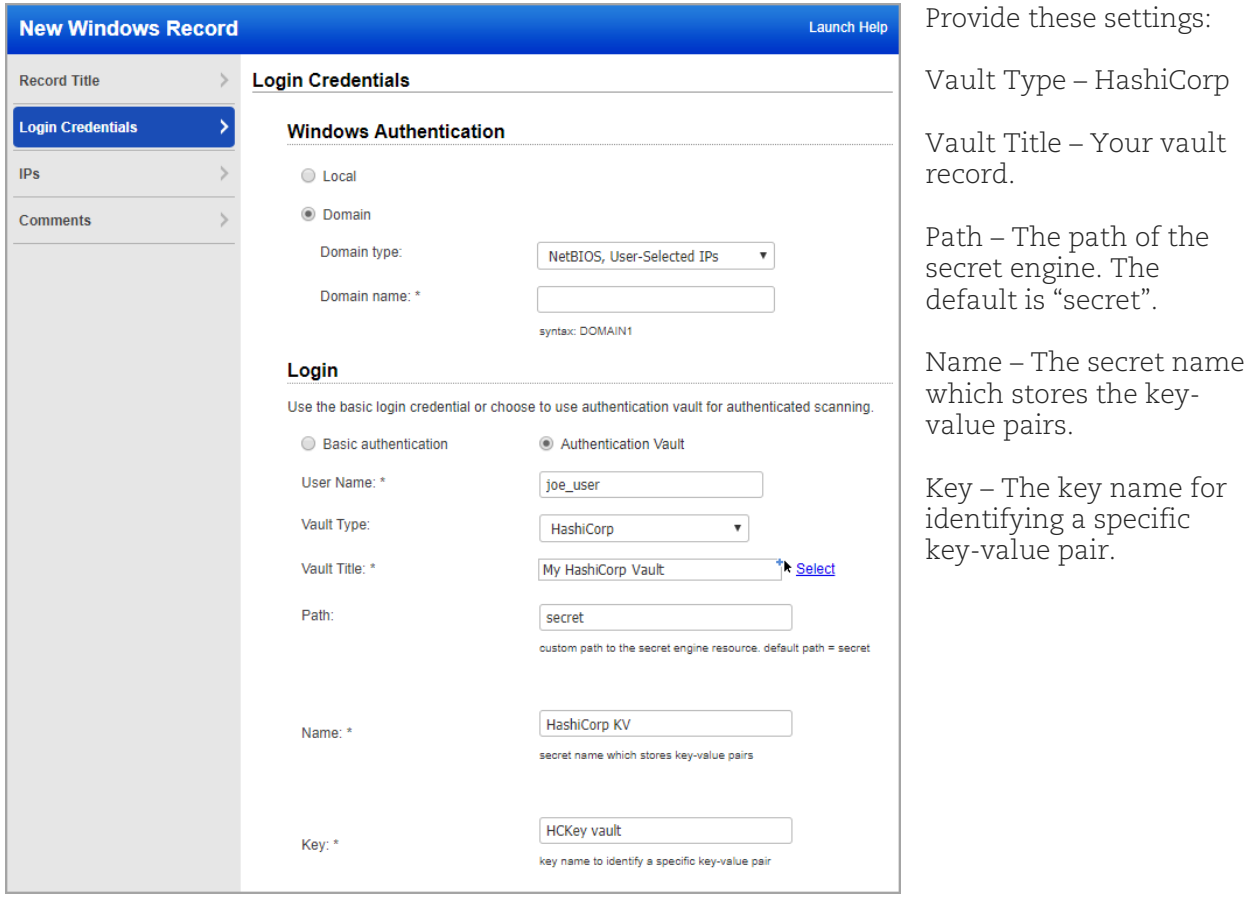

## <span id="page-4-0"></span>Virtual Scanner Appliance Support for OCI and OCI-Classic Platforms

We now support Qualys Virtual Scanner Appliance for Oracle Cloud Infrastructure (OCI) and Oracle Cloud Infrastructure Classic Compute (OCI-Classic).

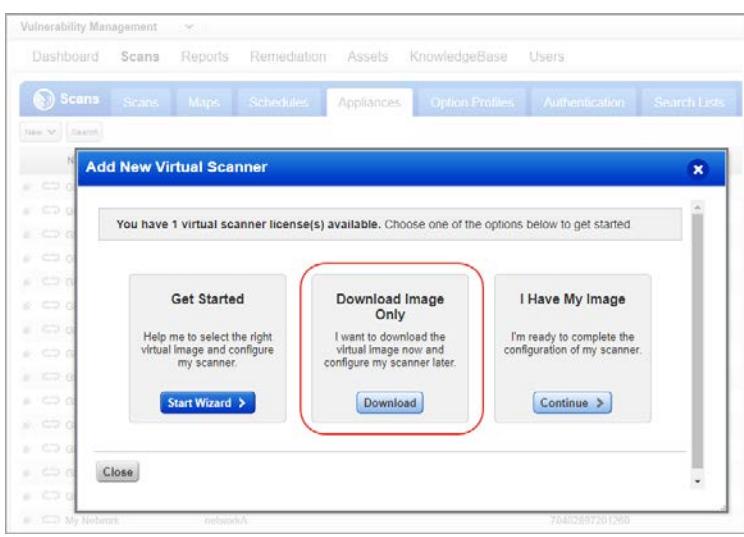

To download virtual scanner images from the Qualys UI, go to New > Virtual Scanner.

Then click Download under "Download Image Only".

#### You'll see the list of Available Distributions including the new Oracle Cloud Marketplace Image for OCI and OCI-Classic.

Based on the platform you want to use for the appliance, follow the appropriate link to go directly to the Qualys Virtual Scanner Appliance page in the Oracle Cloud Marketplace.

The distribution list screen on the left highlights the new distribution for OCI and OCI-Classic platforms.

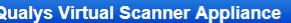

#### **Available Distributions**

Overview

The Qualys Virtual Scanner Appliance has multiple distributions to support deployments on a variety of virtualization platforms. A<br>virtual scanner license may be used to activate any of the below images.

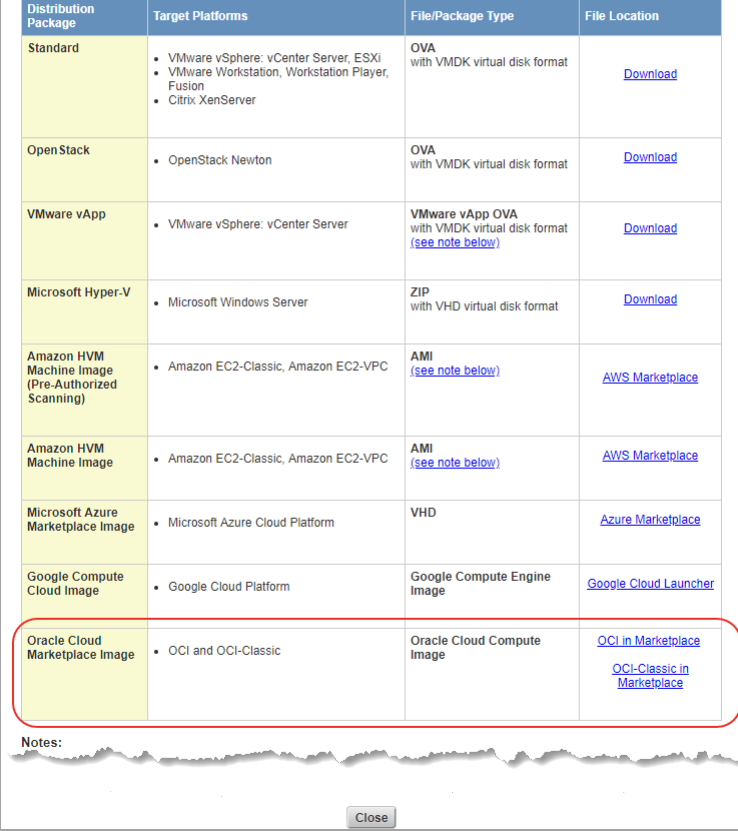

## <span id="page-5-0"></span>Issues Addressed

- We fixed an issue where an error was getting generated while changing ownership of the asset group from Manager to Scanner user.
- In PC, we have fixed an issue where in case of an empty directory, posture for a control was showing failed value even if the expected value matches the actual value returned after the scan. Now the control shows a "Passed" value if the expected value matches the actual value.
- The app picker shows all apps available to you, including apps that you're trying out. These apps have a TRIAL label next to them in the picker. We fixed an issue where TRIAL was not always showing up depending on the app you were in when accessing the app picker.
- We fixed an issue with the Subscription API (/api/2.0/fo/subscription/?action=export) where the XML response was not rendered correctly and 403 Forbidden was returned.
- The AWS User Guide and online help is updated to reflect details of the recommended limits for the Qualys Virtual Scanner Appliance.
- We have updated the Windows Authentication document to mention the registry key where the host ID is stored for agentless tracking of hosts.